## **Kontenliste**

Mit der Ansicht **Kontenliste** verschafft sich der Vorgesetzte einen Überblick über spezielle, für eine Personengruppe relevanten **Zeitkonten**.

Die Selektion von Organisationseinheiten zur Anzeige der gewünschten Liste bzw. Auswertung wird in allen Menüpunkten über das Organigramm oder die Favoritenliste (Selektion einzelner Personen und/oder Gruppen) getätigt.

Durch einen Klick auf das **Monatsjournal-Icon**, das sich in der ersten Spalte befindet, gelangt man (bei entsprechender Berechtigung) in das Monatsjournal des jeweiligen Benutzers.

Die **Abfrage** einer Kontenliste ist entweder zu einem bestimmten **Stichtag** oder mit einem definierten **Zeitraum von - bis** möglich.

Beispiel einer Kontenliste:

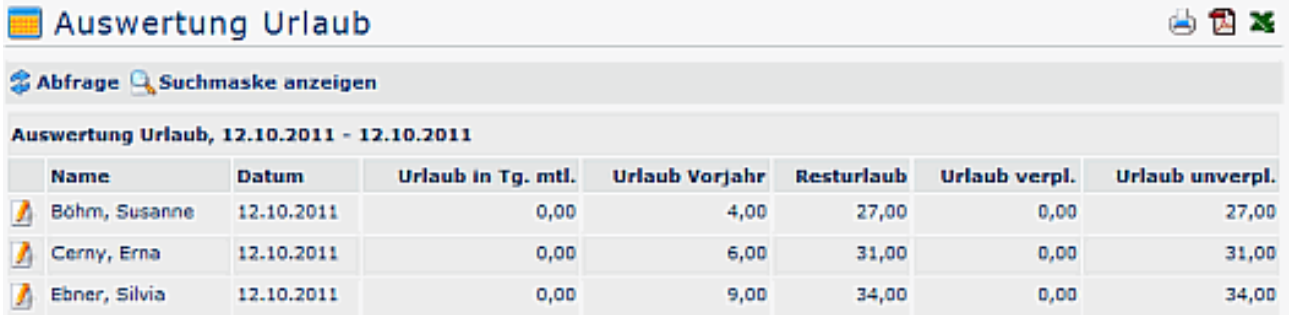